## УДК 004.932 МЕТОД ПАРАМЕТРИЗАЦИИ ОБЪЕКТОВ КОМПЬЮТЕРНОЙ ТОМОГРАФИИ И АЛГОРИТМ СЕГМЕНТАЦИИ СЛОЁВ ТОМОГРАФИЧЕСКИХ СНИМКОВ

## Н.И. Лиманова, С.Г. Атаев г. Самара, Поволжский государственный университет телекоммуникаций и информатики

В настоящее время компьютерная томография используется в медицине для решения широкого спектра диагностических задач. Послойная структура томограммы дает возможность специалистам получать исчерпывающую информацию об объектах, изображённых на снимках и, вместе с тем, обусловливает сложность их анализа и восприятия человеком, что затрудняет и замедляет процесс диагностики [1]. Одновременно с развитием средств получения томографических снимков активно идут разработки в области систем компьютерной диагностики, задача которых состоит в том, чтобы оказывать помощь врачу-радиологу в интерпретации снимков и получении из них необходимых сведений.

В работе предложен метод, позволяющий определять в автоматическом режиме необходимые для постановки диагноза параметры исследуемых объектов, а также представлено разработанное программное обеспечение. Метол реализуется при помоши алгоритма сегментации слоёв томографических снимков. Каждый томографический снимок имеет свой собственный диапазон плотностей, отображаемых с помощью оттенков, находящихся между чёрным и белым цветами («шкала Хаунсфилда»). Границы диапазона задаются двумя значениями: центром диапазона и его шириной. Чисто белому цвету пиксела соответствует ткань, превосходящая по плотности диапазон отображения, чисто чёрному цвету - ткань, менее плотная, чем диапазон отображения. Промежуточные оттенки серого цвета пиксела проецируют значения плотности из интервала отображения и позволяют делать выводы о точной величине плотности ткани, находящейся в конкретной точке пространства [1]. Таким образом, совокупность слоёв томографического снимка содержит исчерпывающую информацию о внутреннем строении изучаемого объекта, что позволяет не только проводить визуальное исследование объекта, но также вычислять его параметры в автоматическом режиме. Задачу параметризации исследуемых объектов можно разделить на подзадачи поиска пикселов, принадлежащих исследуемому объекту, и последующего анализа их Определение пикселов. принадлежащих совокупности. объекту. представляет собой частный случай задачи сегментации изображения [2], решаемой в данной работе на основе идентификации границ объекта, и, в случае необходимости, их аппроксимации.

96

Рассмотрим работу алгоритма, определяющего границы исследуемого объекта, на примере решения задачи параметризации верхнечелюстных пазух, изображённых на рисунке 1. Его работа начинается с загрузки пользователем упорядоченных слоёв томографического снимка в программу и указания любой точки на любом слое снимка, принадлежащей исследуемому объекту. Также пользователь должен ввести толщину среза слоев и указать граничное значение яркости пикселов, либо плотности в единицах Хаунсфилда, которое послужит критерием проверки принадлежности каждого пиксела к выбранному объекту в процессе дальнейшей работы алгоритма. После этого область объекта расширяется путём сравнения яркости каждого прилежащего области пиксела с граничным значением. Работа алгоритма в рамках слоя снимка прекращается тогда, когда дальнейшее расширение области невозможно. Для каждого следующего слоя в роли стартовых точек обхода выступают пикселы с соседних слоёв, принадлежащие объекту. Алгоритм прекращает свою работу, когда дальнейшее расширение области объекта на другие слои невозможно.

Перед началом исследования каждого слоя производится экстраполяция значений площади объекта на предыдущих слоях, определяющая предположительную площадь объекта на этом слое. При значительном превышении предполагаемого значения, делается вывод о невозможности получить замкнутую границу объекта на данном слое вышеупомянутым способом, после чего выполняется её аппроксимация.

В данном примере это позволяет корректно обрабатывать слои, на которых верхнечелюстная пазуха сообщается с пазухой носа через соустье, как это показано на рис. 1. В левой части рисунка изображён фрагмент исходного томографического слоя, в правой части – автоматически определённая и достроенная граница изучаемого объекта.

Результатом работы алгоритма определения границ является информация о пикселах, принадлежащих объекту, что позволяет вычислять его характеристики. В ходе параметризации объекта, изображённого на рис. 2, был определён объём правой верхнечелюстной пазухи (12.98 мл), а также вычислена выборочная несмещённая дисперсия значений плотностей в точках снимка, принадлежащих исследуемому объекту и представлена гистограмма распределения плотностей. Эти данные являются характеристикой внутреннего строения изучаемого объекта, свидетельствующей о степени его неоднородности. Последующее разделение объекта на области по критерию плотности позволяет выявить патологию в исследуемой области.

Применение разработанного метода позволяет автоматизировать процесс анализа послойных снимков компьютерной томографии и вычислять параметры объектов на этих снимках.

97

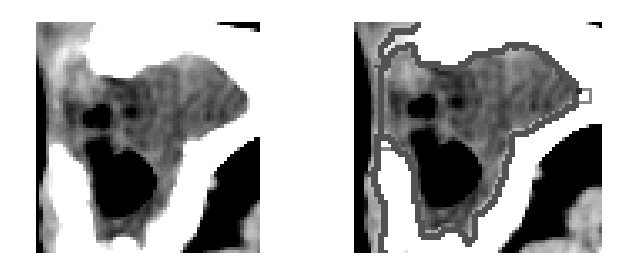

Рисунок 1 – Изображение верхнечелюстной пазухи, соединяемой с носовой полостью через соустье

| $-10x$<br><b> </b> ■Form1    |                  |                                                |              |             |                            |                 |                                          |                                    |
|------------------------------|------------------|------------------------------------------------|--------------|-------------|----------------------------|-----------------|------------------------------------------|------------------------------------|
| Изображения                  |                  |                                                |              |             | OL'KHOV V.E.               | $[{\mathbb A}]$ | 04/04/2013                               | Настройки                          |
| Лобавить                     |                  |                                                |              |             | DNO 13360133<br>05/07/1996 |                 |                                          | Выбор критерия                     |
|                              |                  |                                                |              |             | Series: 2 Img: 37          |                 |                                          | Яркость пиксела<br>Плотность ткани |
| <b><i><u>Чдалить</u></i></b> |                  |                                                |              |             |                            |                 |                                          | Яркость                            |
| w<br>C                       |                  |                                                |              |             |                            |                 |                                          | 공<br>0.75                          |
| 90                           | 즠                | 40                                             |              | 줔           |                            |                 |                                          | Плотность                          |
| Имя<br>Файла                 | Площадь<br>(pix) | <b>O</b> <i>fbët</i> <sub>1</sub><br>cnos (mi) | PredictVol A |             |                            |                 |                                          | 공<br>40                            |
| IMG27.jpg                    | 1094             | $\overline{\mathbf{6}}$                        | 1125         | .028        |                            |                 |                                          | Толщина слоя (mm)<br>2.50<br>줔     |
| IMG28.jpg                    | 1140             | 62                                             | 1186         | .04         |                            |                 | $50 -$                                   | Результат                          |
| IMG29.jpg                    | 1176             | 64                                             | 1147         | ,025        | $[{\mathsf R}]$            |                 | 10                                       | 12,98 ml                           |
| IMG30.jpg                    | 1233             | 67                                             | 1162         | .058        |                            |                 |                                          | Выборочная                         |
| IMG31.jpg                    | 1357             | 74                                             | 1519         | .119        |                            |                 |                                          | несмещённая                        |
| IMG32.jpg                    | 1519             | .83                                            |              | 1           |                            |                 |                                          | дисперсия<br>31.06                 |
| IMG33.jpg                    | 1648             | 3                                              | 1681         | .02         |                            |                 | mm                                       |                                    |
| IMG34.jpg<br>IMG35.jpg       | 1723<br>1777     | 94<br>97                                       | 1673<br>1723 | .029<br>CO. |                            |                 |                                          |                                    |
| IMG36.jpg 1837               |                  | 1                                              | 1843         | ,003        |                            |                 |                                          |                                    |
| IMG37.jpg                    | 1916             | 1,05                                           | 1930         | ,007        |                            |                 |                                          |                                    |
| IMG38.jpg                    | 1955             | 1.07                                           | 2027         | .037        |                            |                 | 04/04/2013                               |                                    |
| IMG39.jpg                    | 1788             | 38                                             | 1895         | .06         | SP: 0M-49.0mm              |                 | 11:45:01                                 |                                    |
| IMG40.jpg 1754               |                  | ,96                                            | 1249         | ,288        | ST: 2.5mm<br>VV: 90 C: 40  | [P]             | LightSpeed VCT<br>OKB im. Kalinina /ct02 |                                    |

Рисунок 2 – Интерфейс программного обеспечения, реализующего предлагаемый метод

Информация подобного рода расширяет набор доступных медикам данных, и, таким образом, способна повысить точность постановки диагнозов и сократить вероятность врачебных ошибок.

Список использованных источников

1. Матиас Хофер. Компьютерная томография. Базовое руководство /Пер. с англ. А.П. Кутьков, Ф.И. Плешков, В.В. Ипатов. // М.: Мед. Лит.,  $2000 = 224$  c.

2. Гонсалес Р. Цифровая обработка изображений / Р. Гонсалес, Р. Вудс. : пер. с англ. под ред. П. Чочиа. – М.: Техносфера, 2005. – 1070 с.